## **Como reinstalar o GRUB2 no Linux**

Supondo que a particao de boot esteja em sda1

sudo mount /dev/sda1 /mnt sudo mount -t proc none /mnt/proc sudo mount -o bind /dev /mnt/dev sudo mount -o bind /sys /mnt/sys sudo mount -t devpts devpts /mnt/dev/pts sudo chroot /mnt sudo update-grub sudo grub-install /dev/sda

[https://web.archive.org/web/20160918204425/http://linuxandfriends.com/how-to-reinstall-grub2-chroo](https://web.archive.org/web/20160918204425/http://linuxandfriends.com/how-to-reinstall-grub2-chroot-into-a-linux-partition/) [t-into-a-linux-partition/](https://web.archive.org/web/20160918204425/http://linuxandfriends.com/how-to-reinstall-grub2-chroot-into-a-linux-partition/)

## **E se for Grub2 com UEFI?**

Bootar com um LiveUSB de linux no modo UEFI!

Esquema e bem parecido, mas precisa lembrar de montar tambem a particao do EFI depois de montar o /.

Supondo que a particao root do Linux esta em /dev/sda2 e que a particao do EFI esta em /dev/sda1

```
sudo mount /dev/sda2 /mnt #sda2 = raiz do linux
sudo mount /dev/sda1 /mnt/boot/efi #sda1 e a particao efi
for i in /dev /dev/pts /proc /sys; do sudo mount -B $i /mnt$i; done # monta
as pastas dinamicas do sistema dentro do sistema instalado no HD
sudo cp /etc/resolv.conf /mnt/etc/ #supostamente pra fazer a rede funcionar
depois do chroot... pode ser que de erro, mas nem por isso deixara de
funcionar, so talvez demore um pouco pra pegar dhcp.
modprobe efivars # pra garantir que carregou o modulo efivars
sudo chroot /mnt #muda a raiz para dentro do sistema instalado no HD
#espere pegar a rede e entao
```
#para Debian:

apt-get install --reinstall grub-efi-amd64

# ou alternativamente:

apt-get install --reinstall grub-efi update-grub

#para outros sistemas, veja qual e o pacote grub-efi e mande reinstalar.

## **Nao deu certo - Alternativas**

Se o pendrive bootavel for baseado em Arch, como o System Rescue CD 6+ por exemplo, algumas coisas precisam ser substituidas, por exemplo o modprobe efivars que nao ira funcionar. No caso, esse link tem algumas sugestoes:

<https://superuser.com/questions/678976/installing-arch-linux-issue-with-modprobe-efivars>

Essencialmente a sugestao antes do chroot e que se rode o seguinte:

#veja se existe o diretorio /sys/firmware/efi/efivars. #provavelmente tem se vc bootou no modo UEFI do pendrive

#rode um mount --bind /sys/firmware/efi/efivars /mnt/sys/firmware/efi/efivars

## **Reinstalando do zero no Debian**

<https://wiki.debian.org/GrubEFIReinstall>

From: <https://wiki.ime.usp.br/> - **Wiki da Rede IME**

Permanent link: **[https://wiki.ime.usp.br/tutoriais:como\\_reinstalar\\_o\\_grub2\\_no\\_linux](https://wiki.ime.usp.br/tutoriais:como_reinstalar_o_grub2_no_linux)**

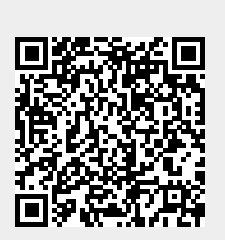

Last update: **2024-04-19 13:58**